**BRIT GmbH** 

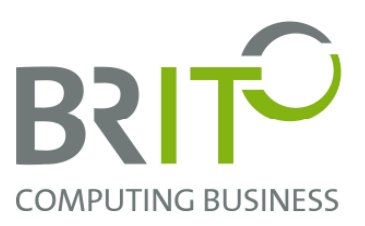

## **Whitepaper**

## **DynamicPICTURE**

powered by app-geordnet

Das herkömmliche Aufnehmen, Speichern, Umbenennen und Ablegen von Fotos, Soundbzw. Videodateien ist ein aufwändiger und fehleranfälliger Prozess.

Mit Hilfe von "DynamicPICTURE" wir der komplette Ablauf stark vereinfacht, deutlich schneller und weniger fehleranfällig.

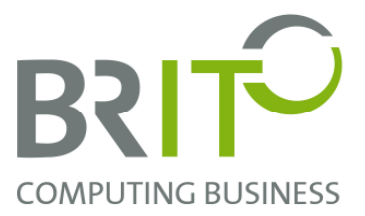

Nachdem Sie die App erfolgreich heruntergeladen und installiert haben, sehen Sie diesen Startbildschirm:

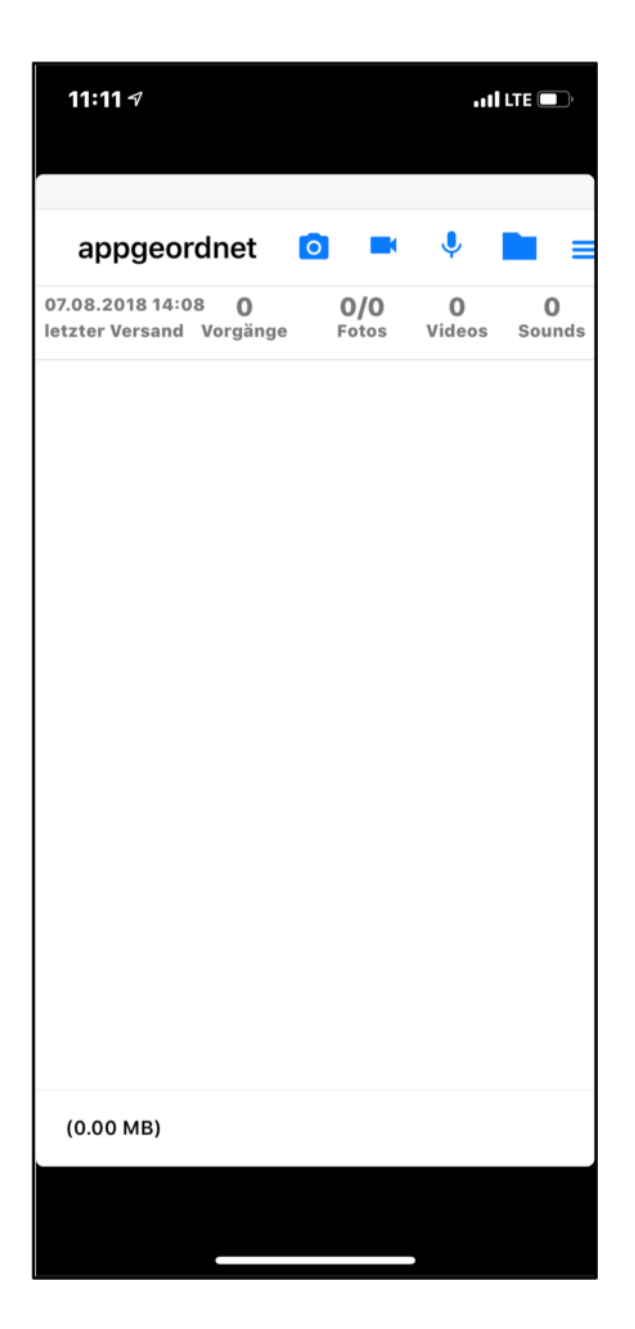

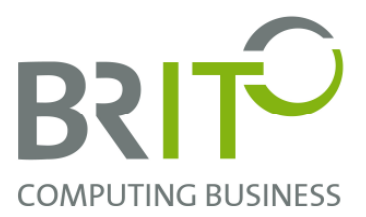

Um Bilder aufzunehmen, klicken Sie oben rechts das Symbol und wählen Sie einen neuen Vorgang aus:

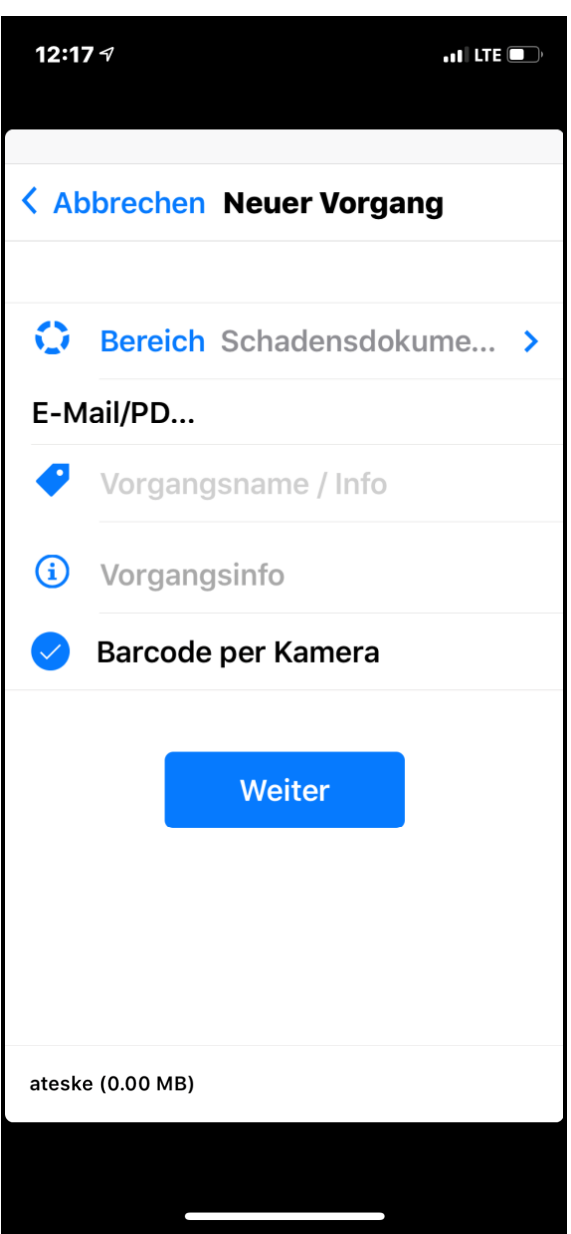

Soll ein Vorgang **ohne Barcode** abgelegt werden, entfernen Sie den Haken aus "**Barcode per Kamera**".

Anschließend kann ein Vorgang mit einem **beliebigen** Namen, z.B. mit einer FIN oder einem Kennzeichen angelegt werden.

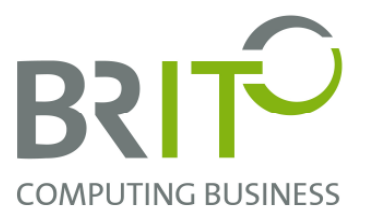

Nachstehend haben Sie die Möglichkeit einen Bereich auszuwählen, hier zum Beispiel "Schadensdokumentation":

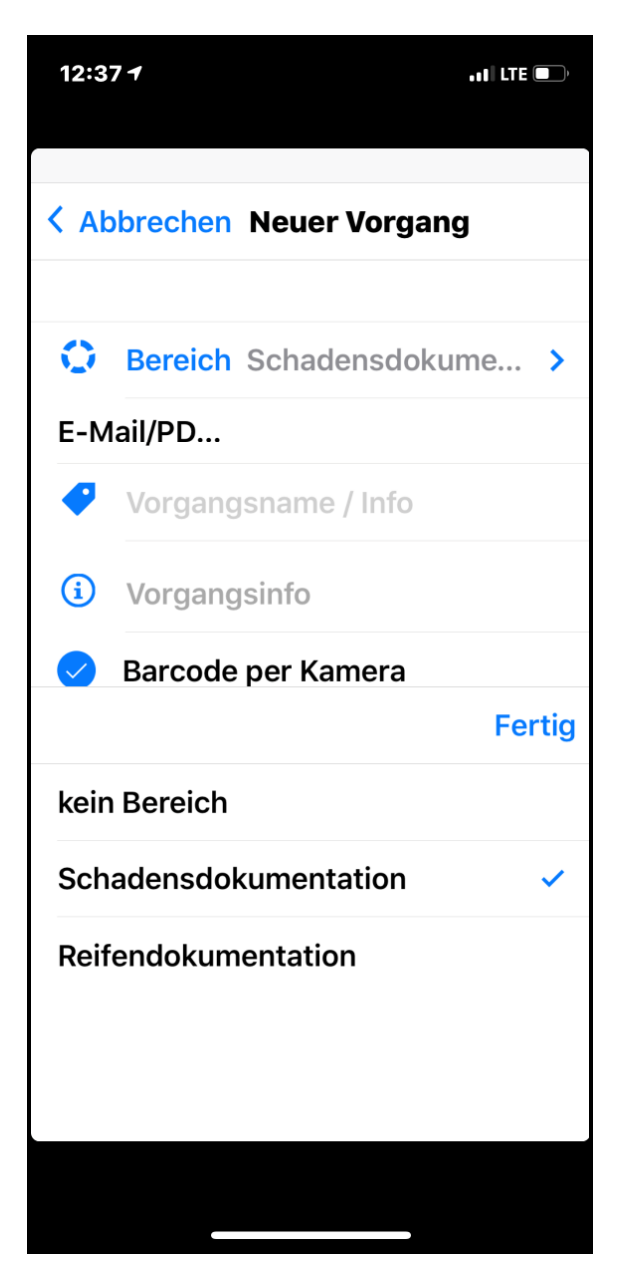

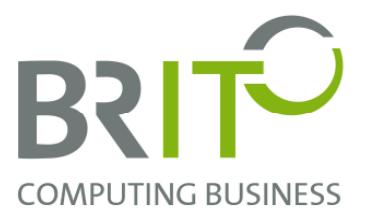

Nun ist während des **Scanvorgangs** der entsprechende **Barcode** zu fokussieren, dabei muss in dem grün-markierten Bereich der komplette Barcode zu erkennen sein.

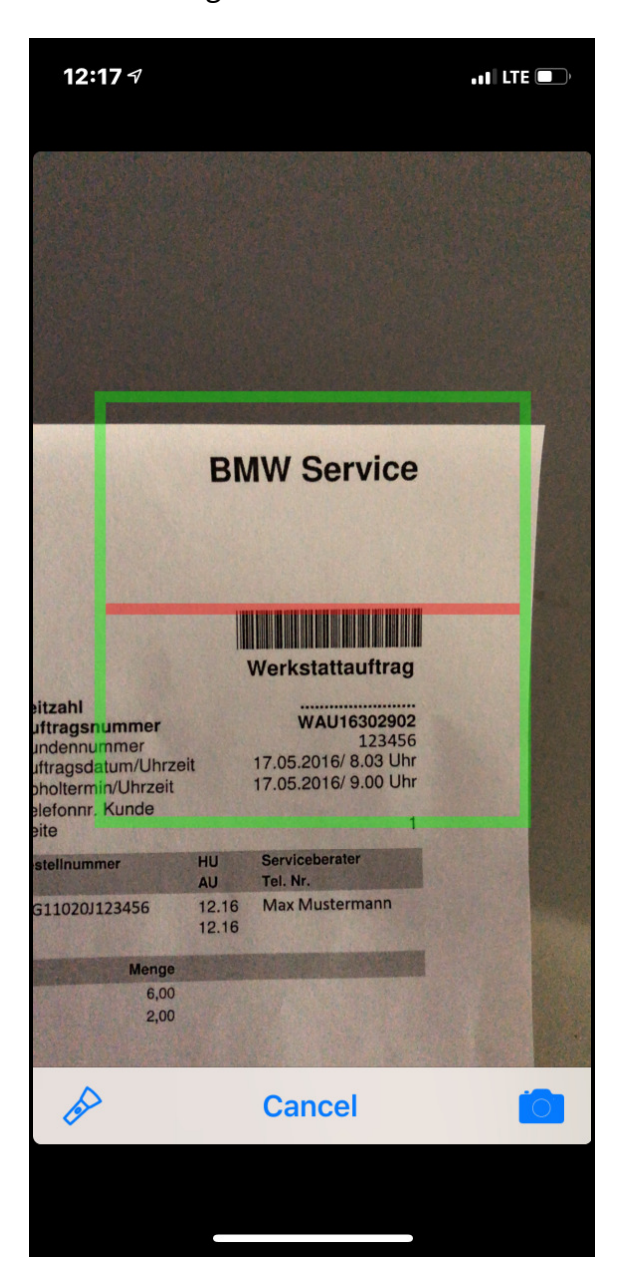

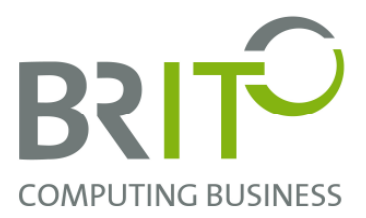

Jetzt können Bilder mit dem mobilen Endgerät aufgenommen werden (Hinweis: Sie können die Bilder verwerfen, in dem auf "Retake" geklickt wird und ein Bild erneut aufgenommen wird. Um die Aufnahme komplett zu beenden, klicken Sie auf "Cancel").

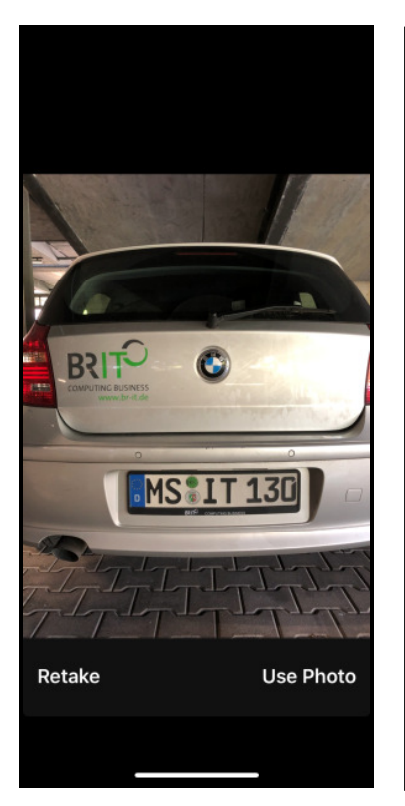

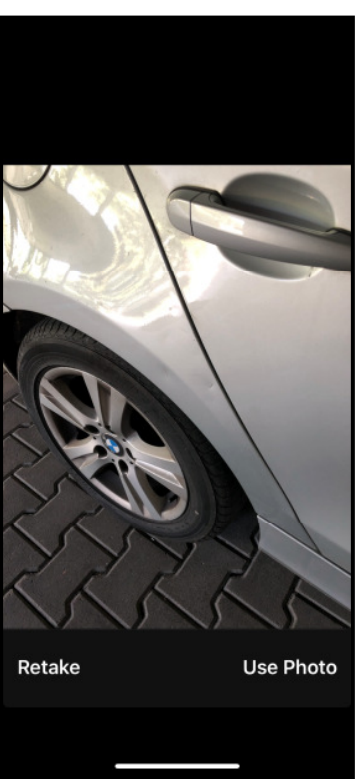

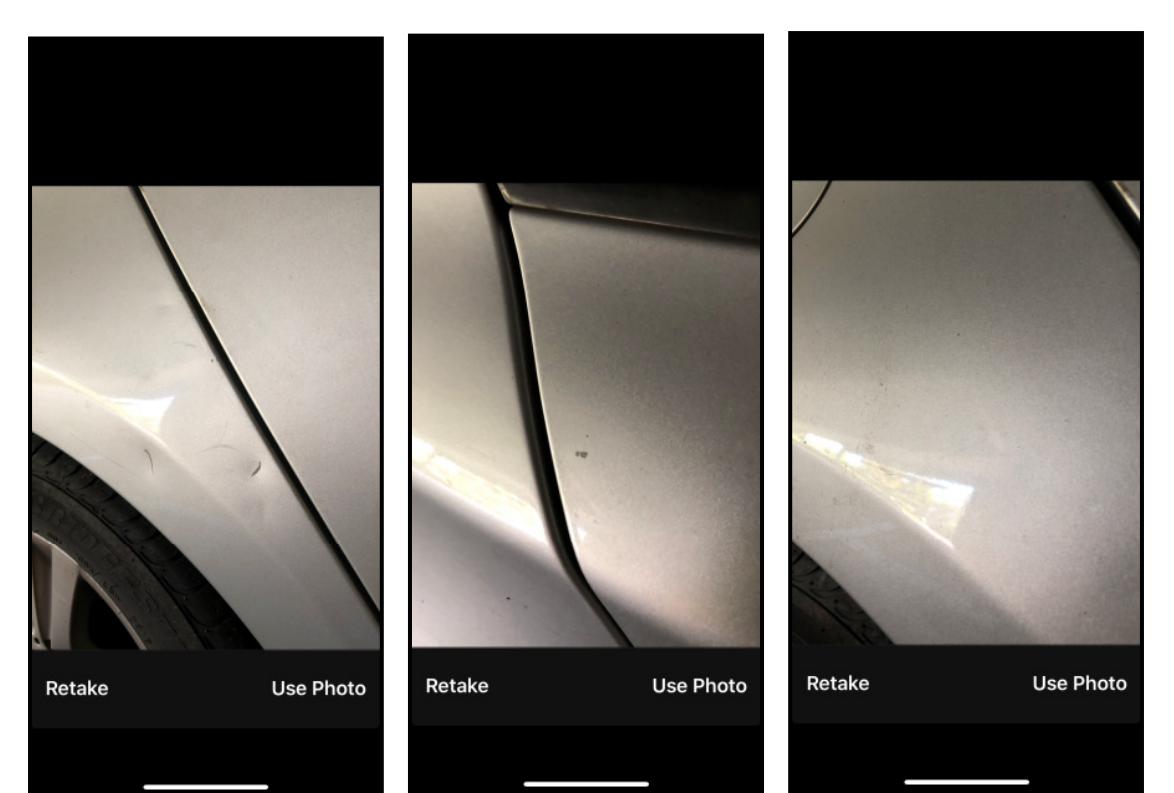

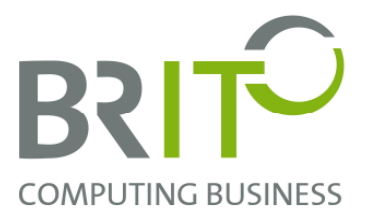

Wenn alle zum dem Vorgang dazugehörigen Dateien (u.A. auch **Video-** und

**Sound**dateien) erstellt wurden, wird der neu erstellte Vorgang angeklickt:

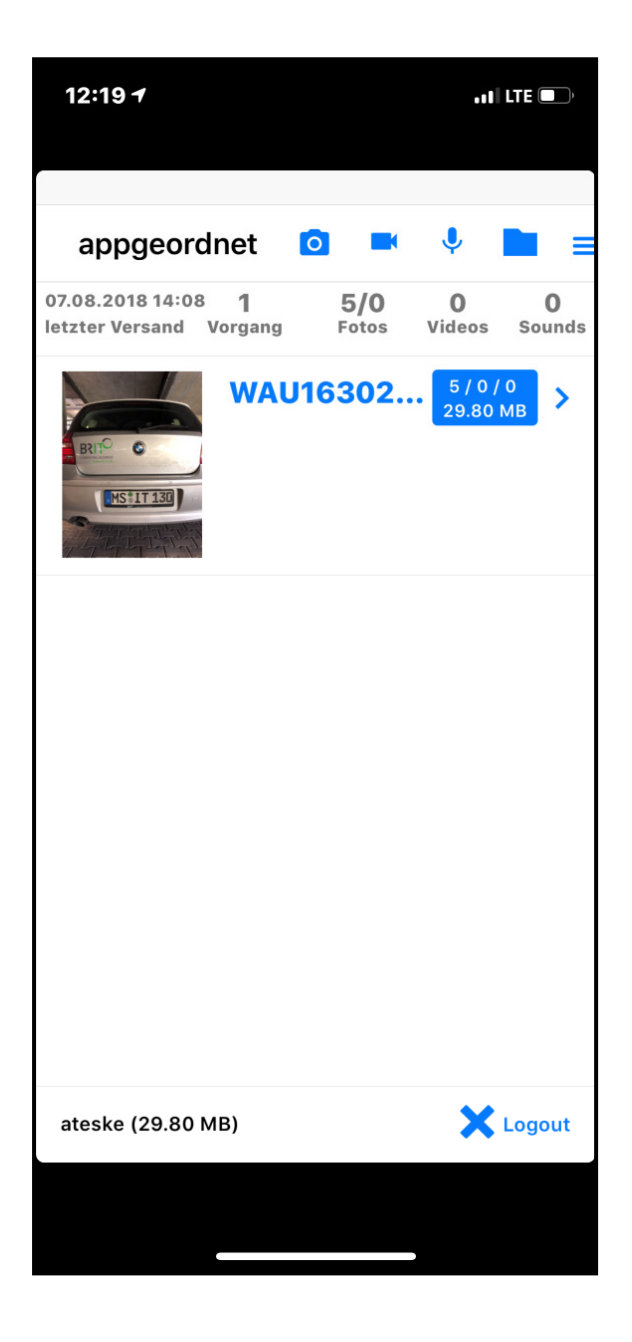

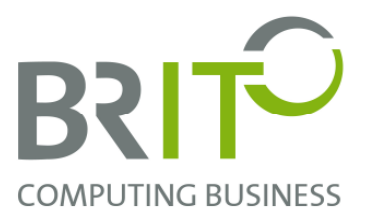

Durch Klick auf das "**Senden**"-Symbol im Auswahlmenü werden die Dateien hochgeladen und somit der Vorgang abgeschlossen:

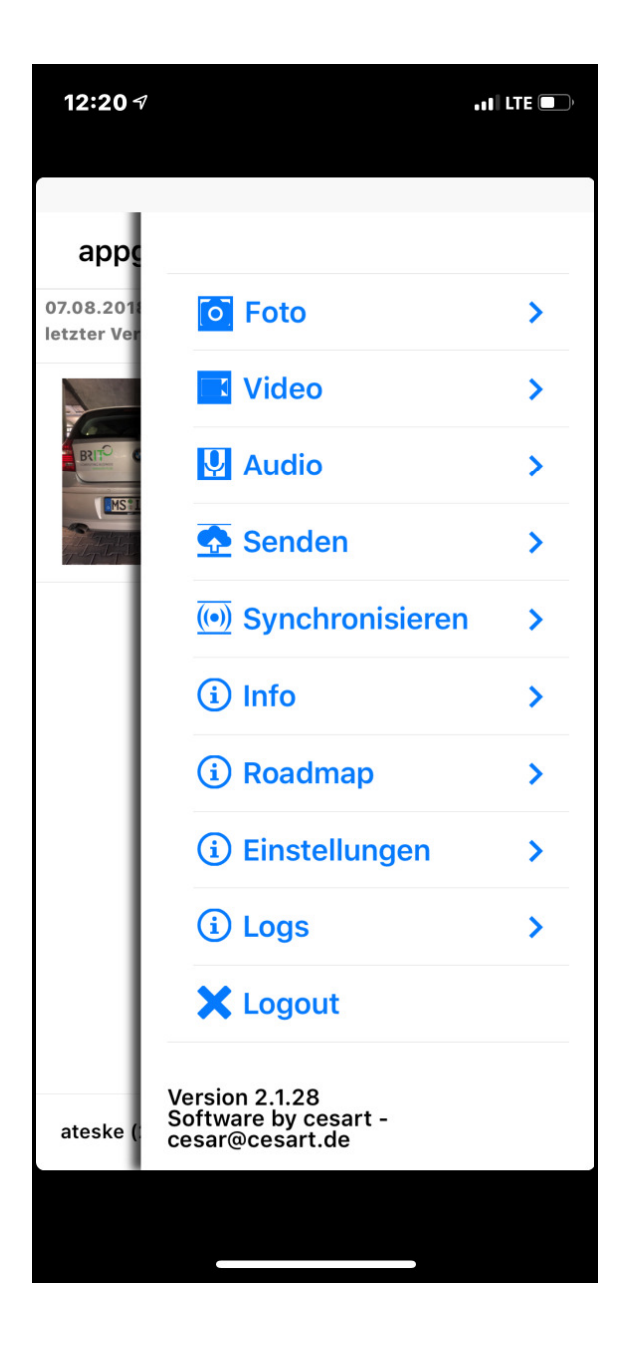

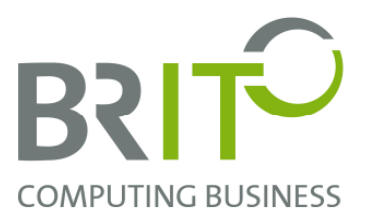

## Jetzt kann der Absende-Vorgang beobachtet werden:

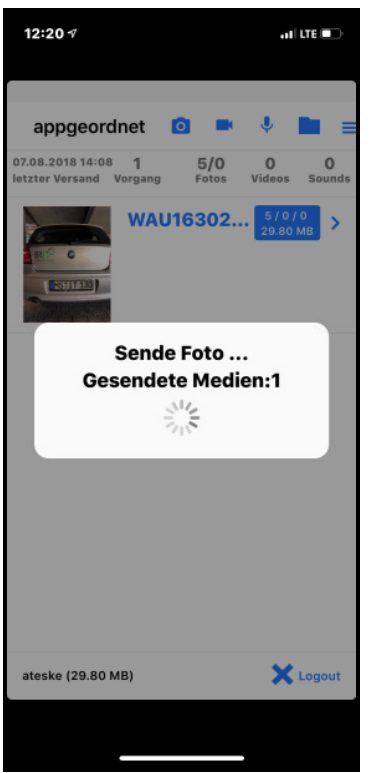

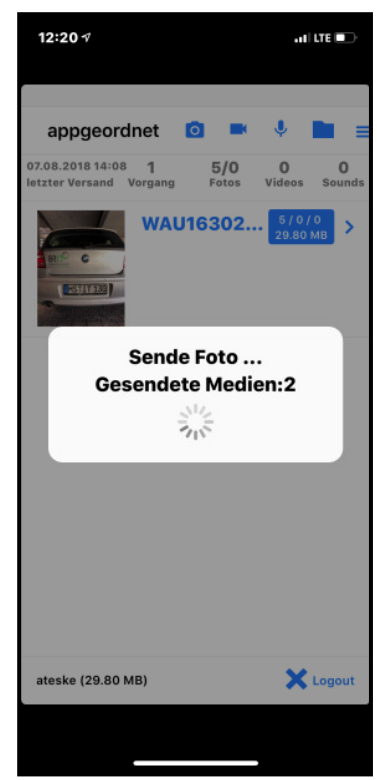

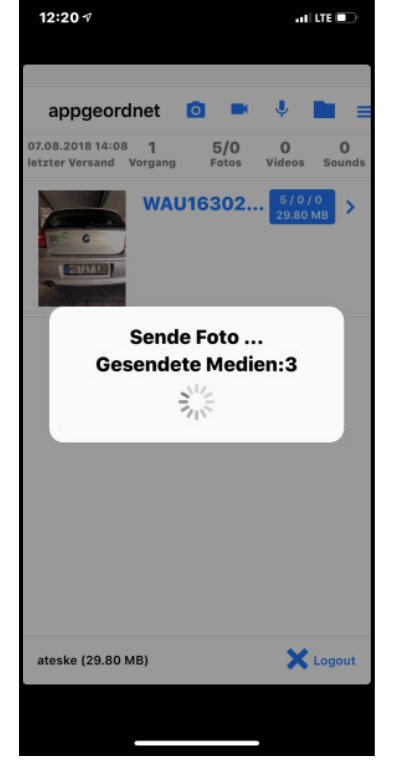

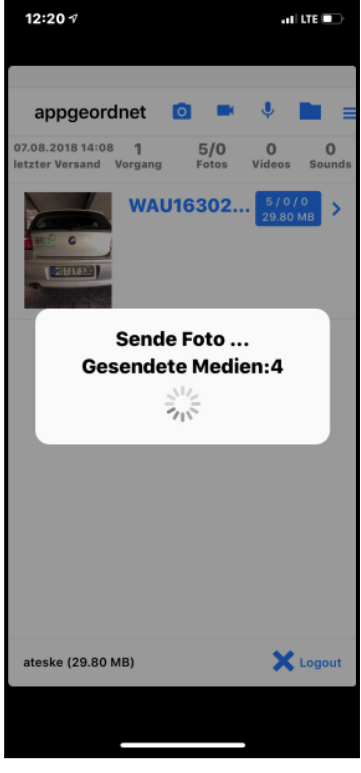

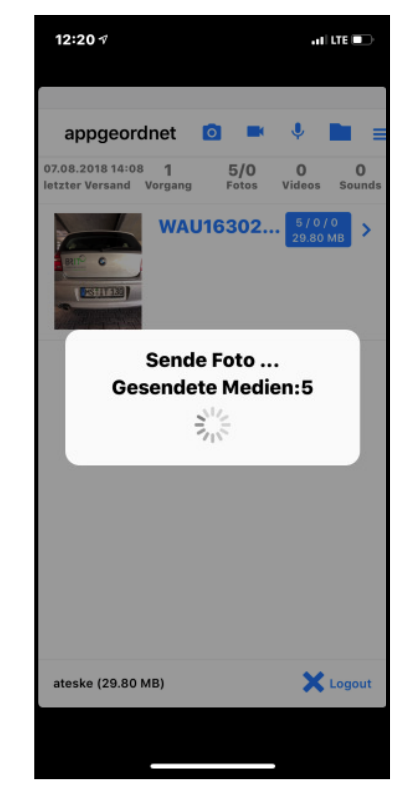

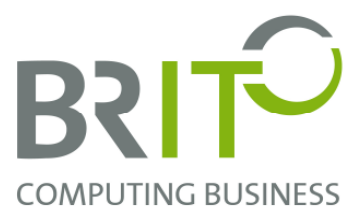

Nach dem erfolgreichen Senden erscheint die folgende Meldung:

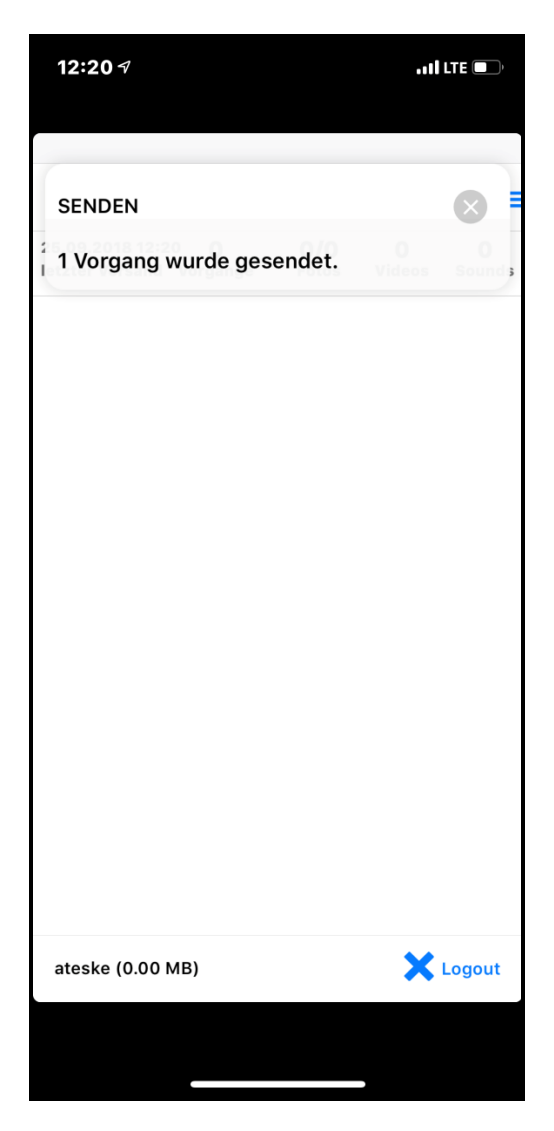

Nach dem Senden werden die Bilder, Sound- und Videodateien **automatisch** an die gewünschte Stelle transferiert. Dies kann z.B. die myDocuBox, ein lokales Dokumenten-Management-System oder auch nur eine E-Mail sein.

Bitte beachten Sie, dass ein Account nicht von mehreren Geräten gleichzeitig benutzt werden kann.

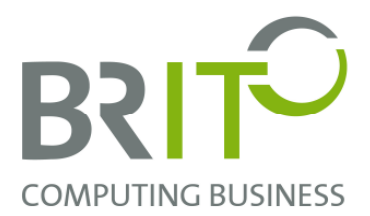

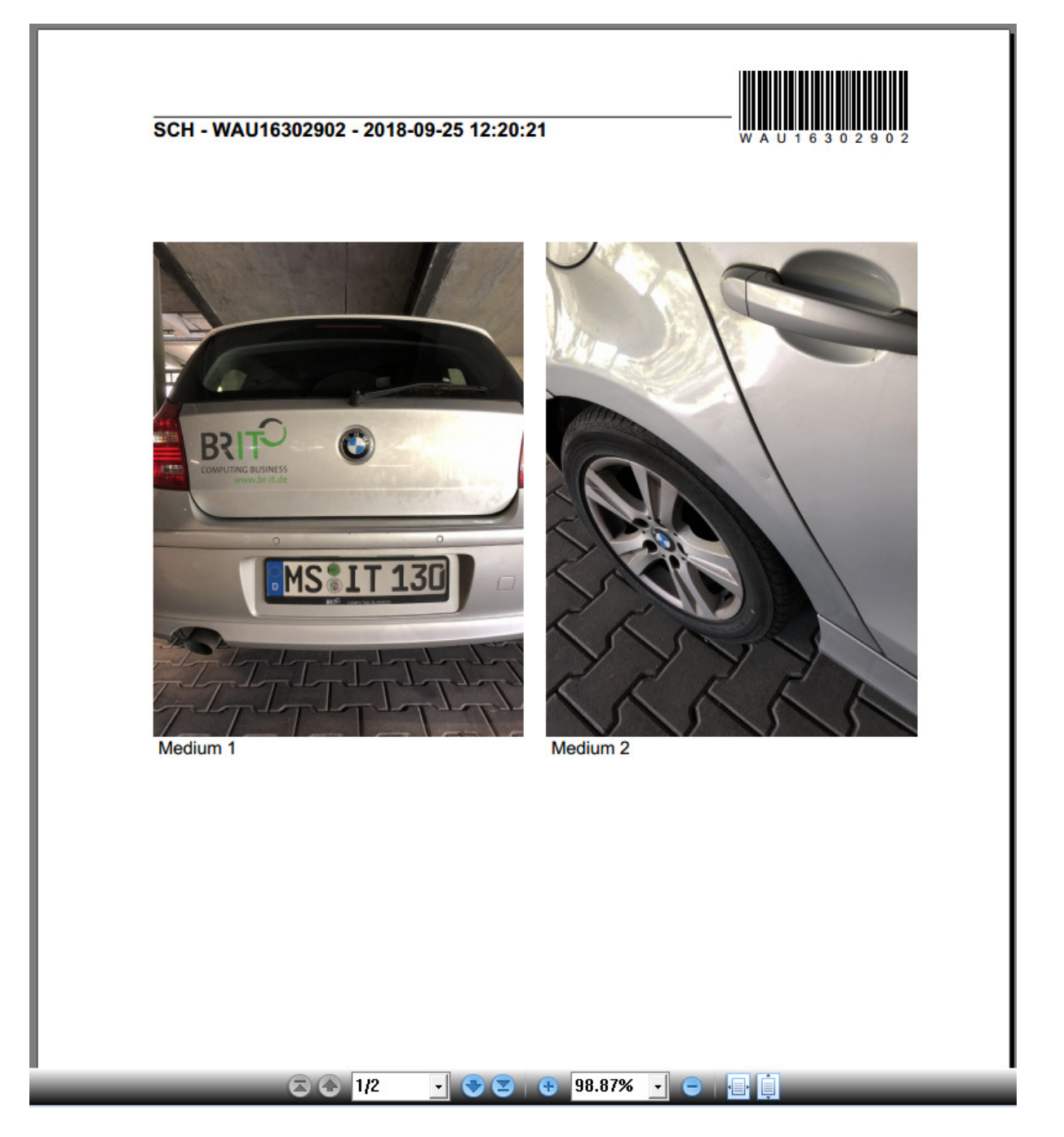

Zusätzlich wird zu diesem Vorgang automatisch ein PDF-Dokument erzeugt, das alle Bilder des entsprechenden Vorgangs enthält.

## **BRIT GmbH**

Münsterstraße 111 48155 Münster www.br-it.de